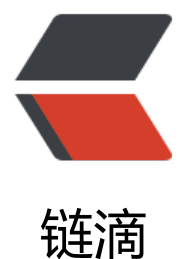

# Docker 查看容器 ([cont](https://ld246.com)ainer) ip ——Doc ker 成长之路

作者:724555508

- 原文链接:https://ld246.com/article/1594021633831
- 来源网站: [链滴](https://ld246.com/member/724555508)
- 许可协议:[署名-相同方式共享 4.0 国际 \(CC BY-SA 4.0\)](https://ld246.com/article/1594021633831)

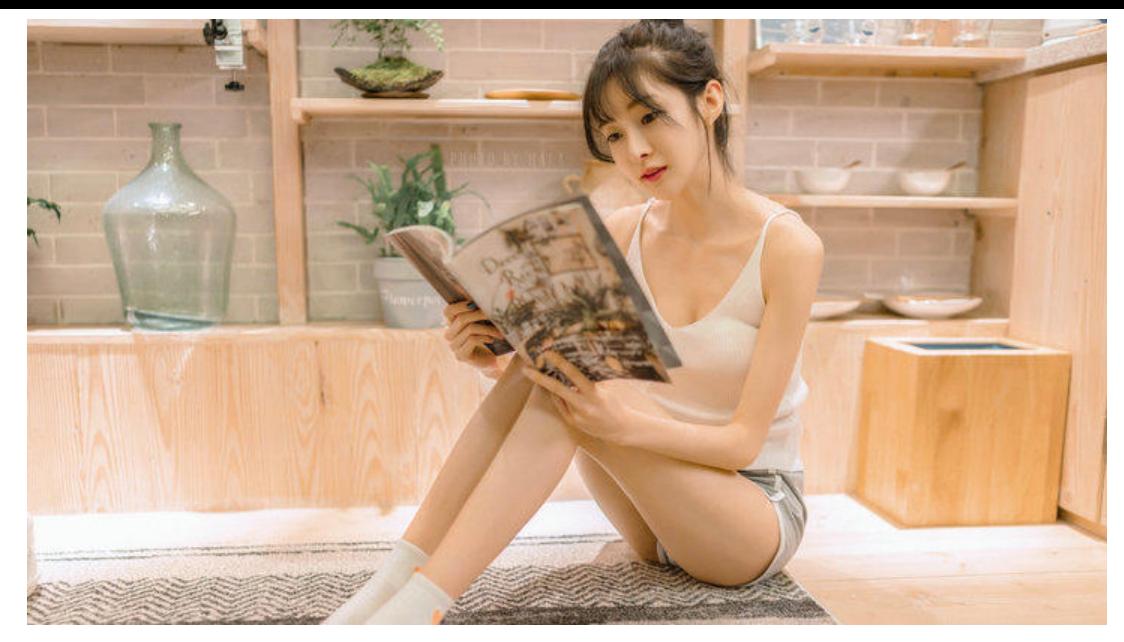

## **1.进入容器内部**

cat /etc/hosts

会显示自己以及(– link)软连接的容器 IP

#### **2.使用命令**

```
docker inspect --format '{{ .NetworkSettings.IPAddress }}' <container-ID> 
或 
docker inspect <container id> 
或 
docker inspect -f '{{range .NetworkSettings.Networks}}{{.IPAddress}}{{end}}' <container_name
or_id>
```
### **3.可以在 ~/.bashrc 中写一个 bash 函数:**

```
function docker ip() {
   sudo docker inspect --format '{{ .NetworkSettings.IPAddress }}' $1
}
```
执行命令

source ~/.bashrc

然后就可以使用了

docker ip <container id>

#### **4.要获取所有容器名称及其 IP 地址**

docker inspect -f '{{.Name}} - {{.NetworkSettings.IPAddress }}' \$(docker ps -aq)

#### **5.显示所有容器 IP 地址**

docker inspect --format='{{.Name}} - {{range .NetworkSettings.Networks}}{{.IPAddress}}{{end}}' \$(docker ps -aq)